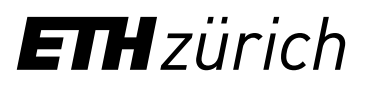

## Instructions: Registration ETH Library @swisscovery for members of ETH Zurich

A SWITCH edu-ID login will be created and linked to your ETH account to allow you to use the library services.

Help

 $\bullet$ 

Login

1. Log in to the Identity Web Center at [https://password.ethz.ch/](https://password.ethz.ch/authentication/login.html?DXATargetMethod=GET&DXA-authn-method=WebCenter+Login&DXATargetUrl=https%3A%2F%2Fpassword.ethz.ch%2FethzWebcenter%2F) with your ETH account and click "Link edu-ID".

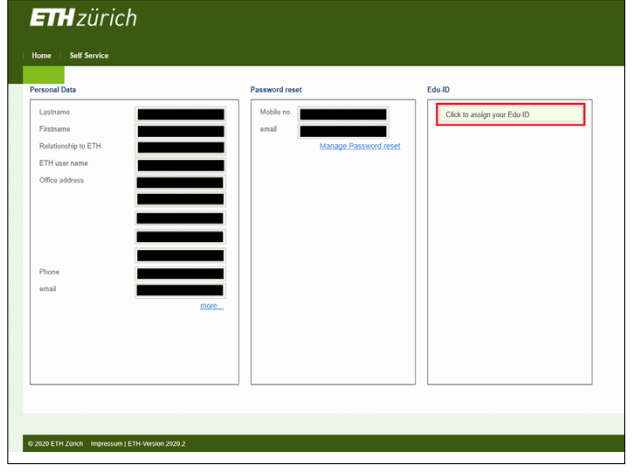

**3.** After registering and confirming your email address, log in with the newly created account. You will be taken back to the min the henry streated account from this betaller been to the<br>Identity Web Center, where you will see the message "Linked with SWITCH edu-ID".

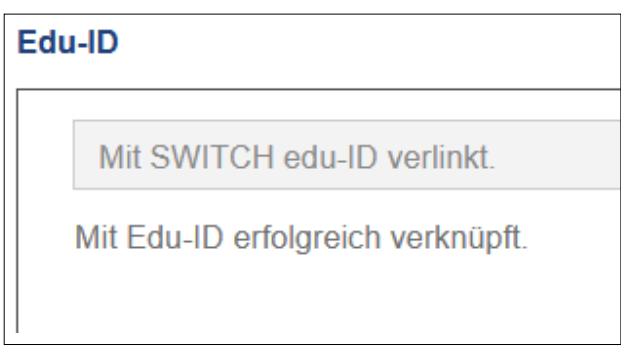

account once registration has been confirmed. 4. Use your SWITCH edu-ID to register with swisscovery at **<https://registration.slsp.ch/?iz=eth>**. You can use your

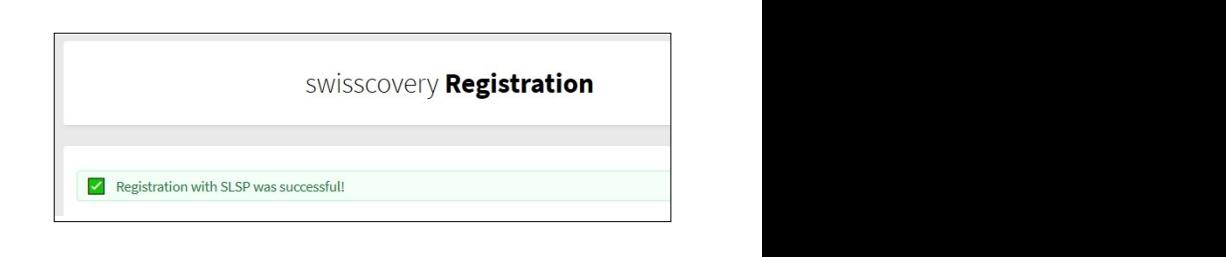

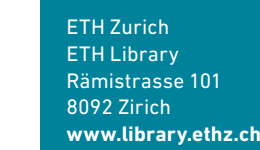

**2.** If you don't have a SWITCH edu-ID, click "Create account".

Aktualisieren und erweitern Sie Ihr edu-ID Benutzerkonto

tohn doe@example.org

Enter your password Create account

Forgot password? Options for personal data protection

SWITCH edu-ID

SWITCH edu-ID

Log in to: edu-ID Kontoverwaltung

Service description:

E-mail

Password: